## CompTIA.

# **Take an Exam Online**

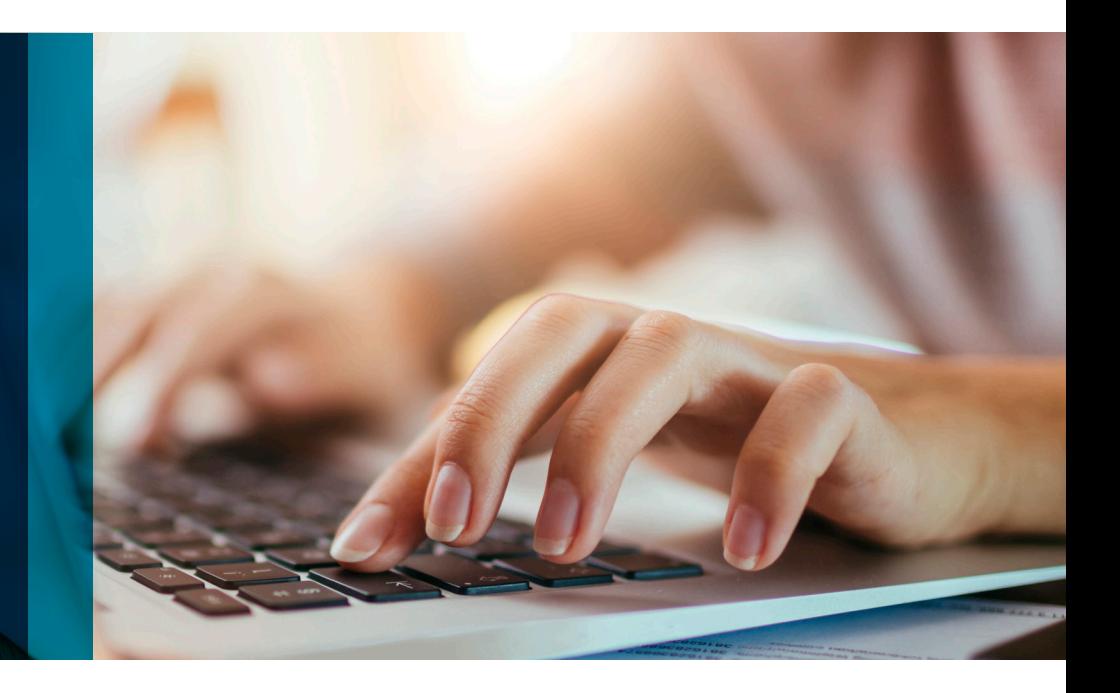

Online testing, powered by Pearson OnVUE, is a remote exam proctoring service that provides a secure and easy way to complete your CompTIA certification exam\* from any place in which a private area is available to you. To take an exam online:

**Review testing policies and procedures. STEP** Before taking a CompTIA exam, all certification<br>
candidates will be prompted to agree with<br>
the CompTIA Candidate Agreement. Failure to<br>
accept the agreement results in the forfeiture<br>
of your exam fee. There are also poli candidates will be prompted to agree with the CompTIA Candidate Agreement. Failure to accept the agreement results in the forfeiture of your exam fee. There are also policies and procedures specific to online testing, including those related to system requirements, your exam workspace, and testing for candidates under 17 years of age.

Please be sure to review them here:

- *[CompTIA Testing Policies](https://www.comptia.org/testing/testing-policies-procedures/test-policies/candidate-testing-policies)*
- *[CompTIA Candidate Agreement](https://www.comptia.org/testing/testing-policies-procedures/test-policies/comptia-candidate-agreement)*
- *[Pearson OnVUE Testing Polici](https://home.pearsonvue.com/comptia/onvue)es*

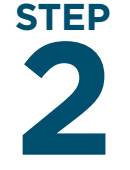

#### **Run a** *[system test](https://service.proctorcam.com/system_tests/launch_test?app_locale=en_US&session_id=1889600&template_name=onvue_system_test#top)* **using the same computer and network that you will use to take your exam.**

The system test will take 5 to 10 minutes to complete. You will be prompted to take photos of yourself and your exam workspace. To prepare your exam workspace move all books and writing objects out of arm's reach, unplug additional monitors and computers, and clear your walls of any writing (e.g., on whiteboards). You will also need an ID and phone (which must be set out of arm's reach after check-in.)

To avoid delays and added stress during your testing appointment, complete the system test prior to the start of your exam appointment.

# **If you don't already have one,** *create*  **STEP** *[a Pearson VUE testing account.](https://wsr.pearsonvue.com/testtaker/profile/create/SignUp.htm?clientCode=COMPTIA&locale=en_US%5d)* **3**

Be sure you use an active, valid email address when you create an account. Important information about your exam results and certification status will be sent to the address you use to create your testing account.

**4**

#### **Starting April 15,** *[schedule and](https://home.pearsonvue.com/comptia/onvue)*  **STEP** *[complete](https://home.pearsonvue.com/comptia/onvue)* **your online exam.**

Verify that you can satisfy all computer, internet connection, and workspace requirements before scheduling your exam. Return to the OnVUE page and sign-in. Follow the on-screen prompts to schedule your exam.

### **COMPI**

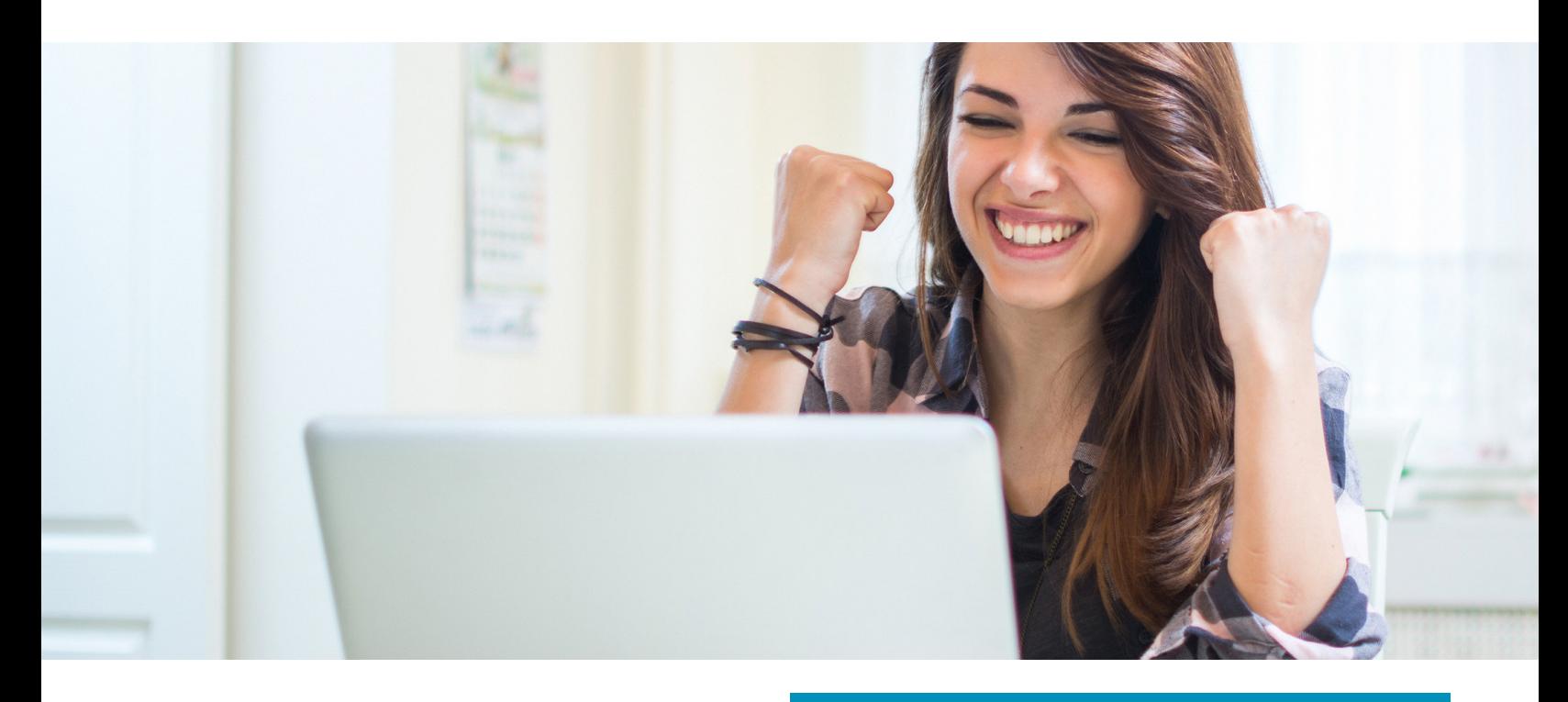

#### **After Your Exam**

Your exam score will be shown on your screen immediately after you've completed your exam. If you've passed the exam, you will receive a congratulatory email from CompTIA Certmetrics with instructions on how to access your record.

#### **It is important you keep records of the following:**

- Your score report with your exam registration number and instructions on how to access your record
- The email address that you used to register for your exam

This information is required to log in to your certification account and is also needed should you require future assistance with your certification record.

If you haven't passed your exam, don't give up! It's not the end of your certification path, and you can take your exam again.

#### **Here are some suggestions to help prepare to re-test:**

- Keep your score report to understand the areas where you are doing well and those areas where you need improvement.
- Use [CompTIA CertMaster](https://www.comptia.org/training/certmaster) to address your knowledge gaps.
- When you're ready and feel confident about what you've learned, purchase a voucher and schedule your exam.

#### **Keys to a Successful Online Test**

- Run the system test. All candidates must verify minimum system requirements and run the system test before scheduling an OnVUE exam.
- Connect using a strong, reliable internet connection.
- Do NOT switch computers. Take your exams on the same network and computer used for the system test.
- Close all other applications. The secure browser used for your exam requires that you close all applications except OnVUE. Failing to do so will interrupt your exam.

\*Online test proctors communicate only in English and OnVUE testing software is English-based. Additionally, CompTIA's full suite of translated exams are available in those countries that participate in online testing. Online testing is not available in China, Cuba, Iran, Japan, North Korea, South Korea, Slovenia, Sudan, and Syria. Other exclusions include CTT+ and any site licenses. Server+ online testing will be available starting May 1.

#### *The following CompTIA exams are not available for online testing:*

- The CompTIA CTT+ TK0-201 exam
- Exams available through the Anywhere Proctored program, notably those delivered through CompTIA Site Licenses

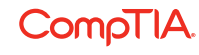

© 2020 CompTIA Properties, LLC, used under license by CompTIA Certifications, LLC. All rights reserved. All certification programs and education related to such programs are operated exclusively by CompTIA Certifications, LLC. CompTIA is a registered trademark of CompTIA Properties, LLC<br>in the U.S. and internationally. Other brands and company names mentioned herei LLC or of their respective owners. Reproduction or dissemination prohibited without written consent of CompTIA Properties, LLC. Printed in the U.S. 07769-Apr2020